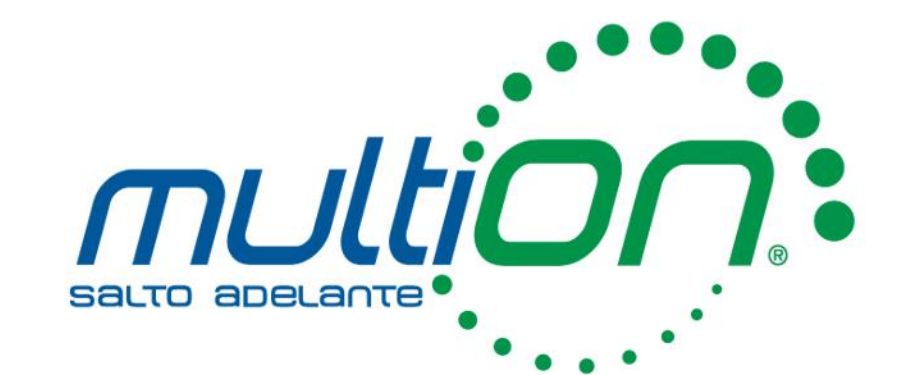

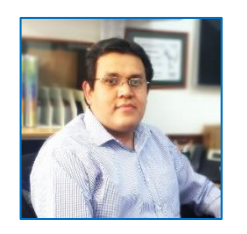

Emmanuel Olivar **Ingeniero de Aplicaciones** *eolivar@multion.com*

# Simulink: Diagramas de bloques que simulan la **realidad**

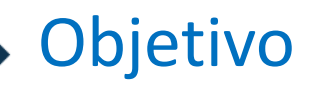

# ¿Cuál es el objetivo de hoy?

# Mostrar El potencial de Simulink para modelar sistemas reales

### Contenido

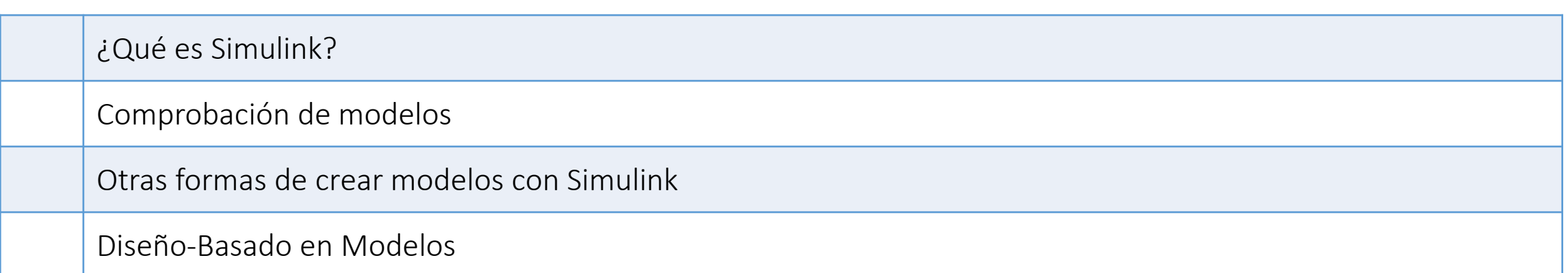

# **Introducción**

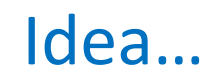

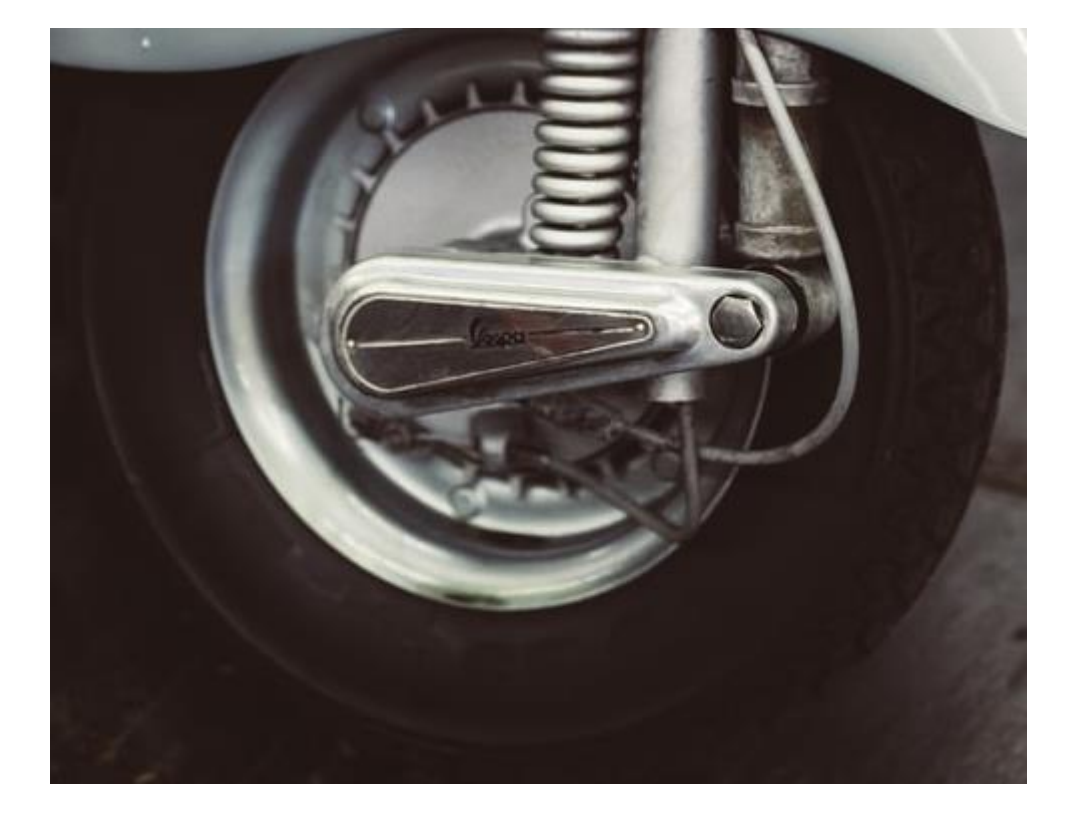

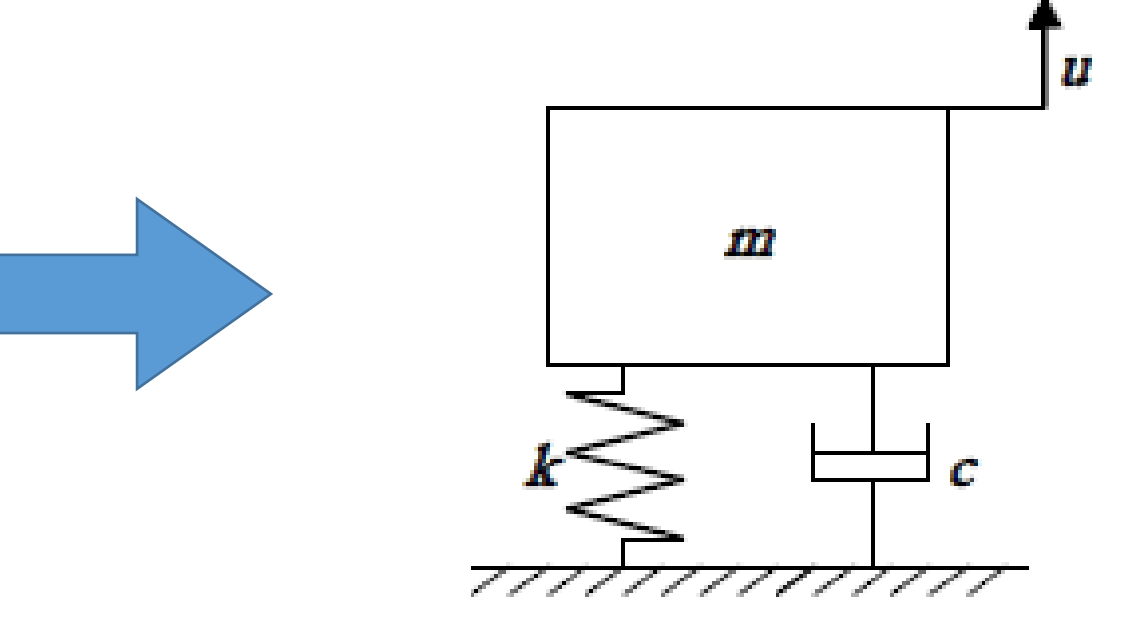

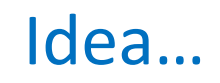

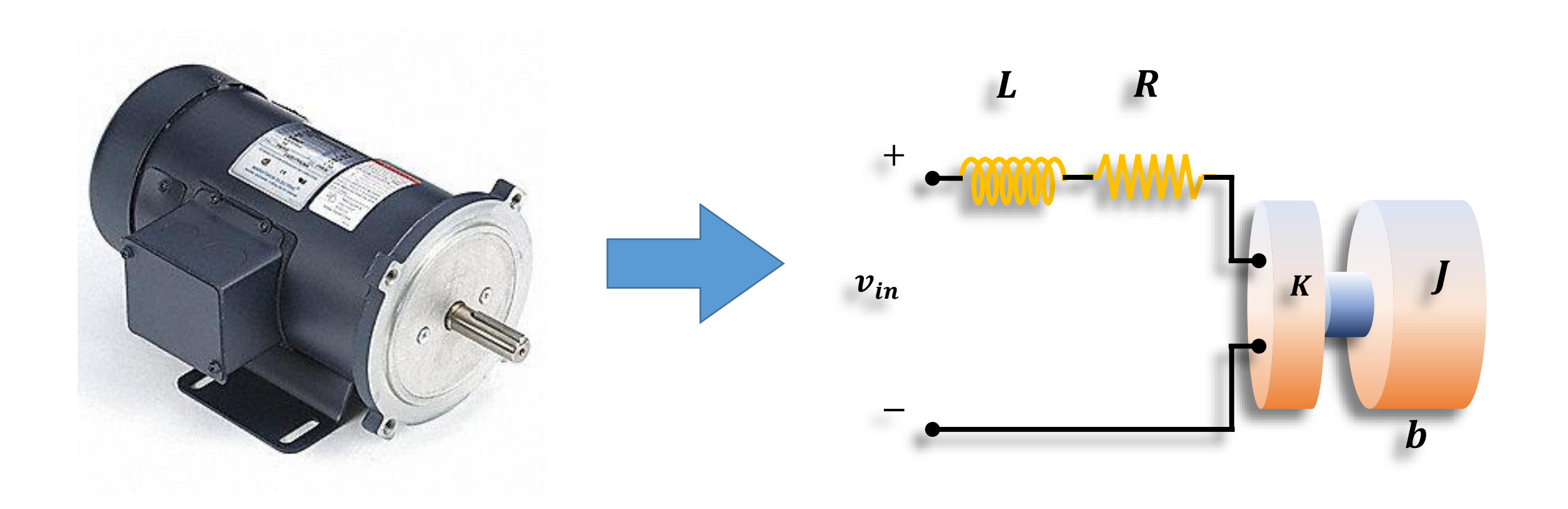

En ingeniería se define un modelo como un conjunto de ecuaciones que describen el comportamiento dinámico de un sistema, representándolo con la precisión necesaria para realizar su estudio de manera adecuada.

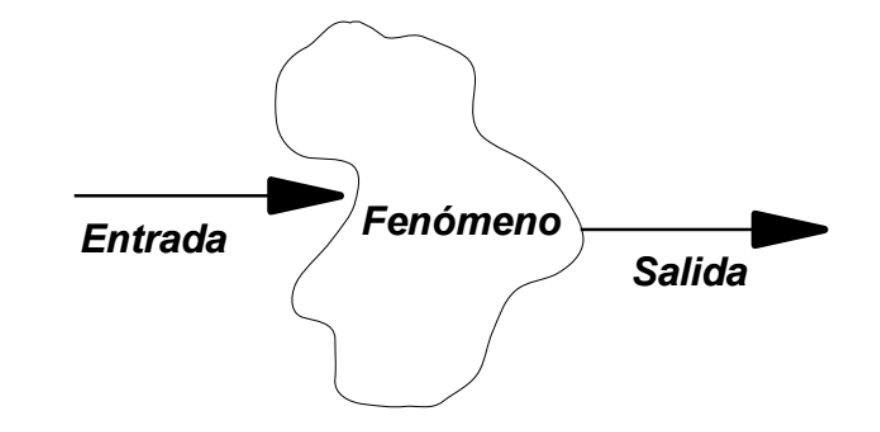

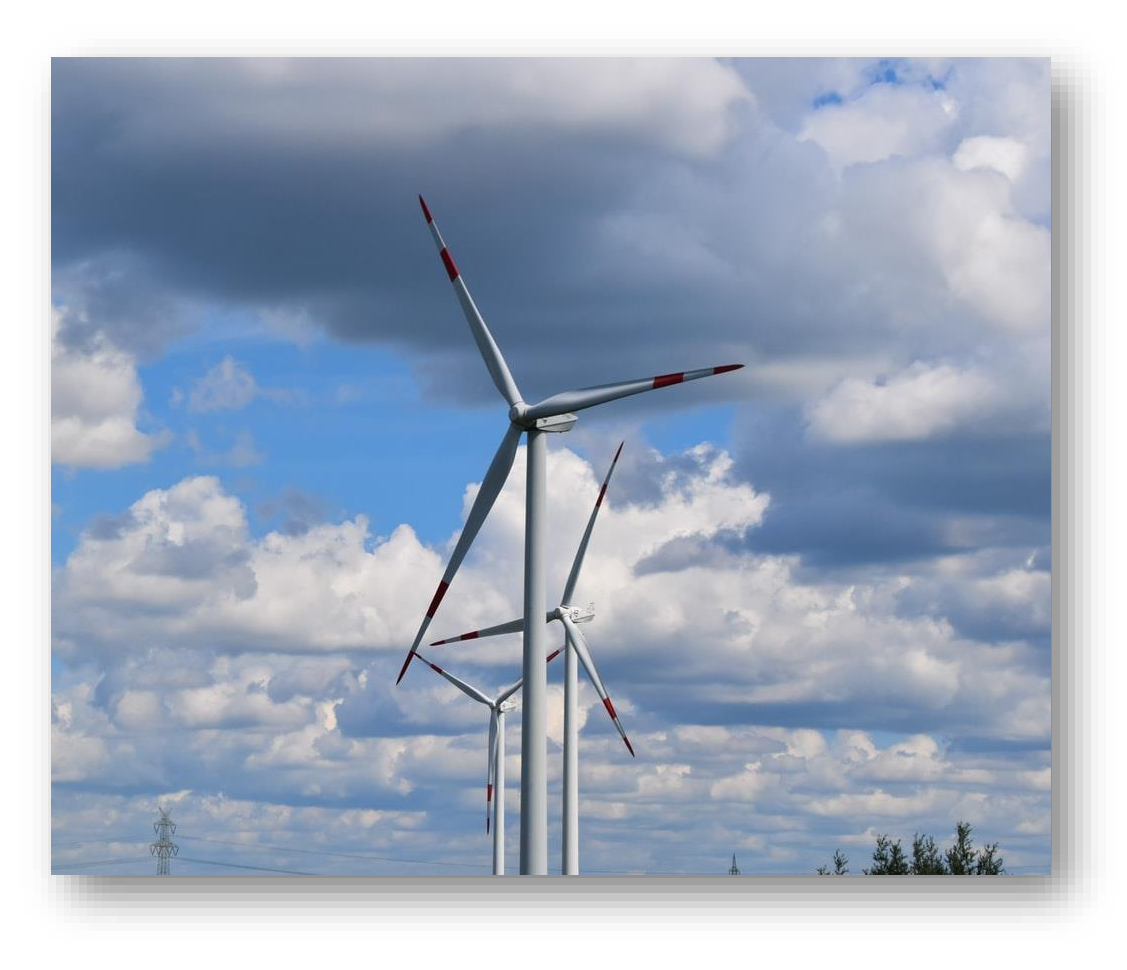

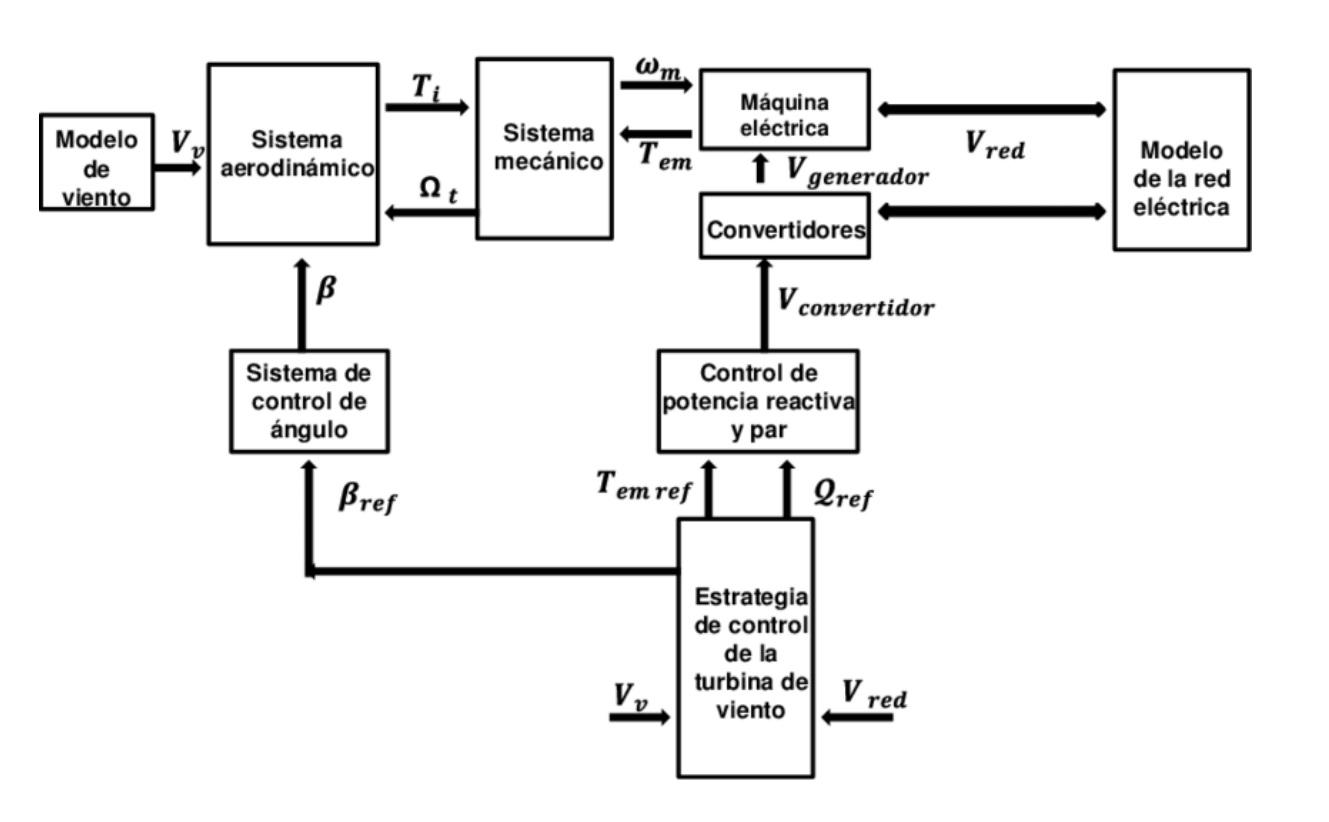

Es un gráfico que muestra el funcionamiento de un sistema, utilizando bloques funcionales y relacionándolos.

Un bloque puede contener desde la representación más simple que deseemos (como puede serlo un solo valor), hasta una dinámica más compleja (como un circuito integrado, el modelo de un automóvil o un avión, etc.), es por ello que este tipo de representación es tan utilizado en ingeniería.

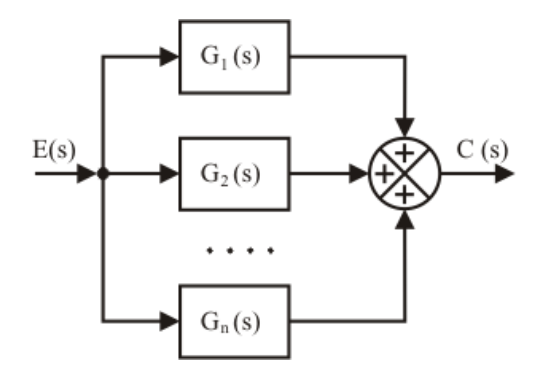

# **Simulink**

# **SIMULINK®**

Simulink® es un entorno de programación visual que funciona sobre el entorno de programación de MATLAB.

La programación se realiza utilizando diagramas de bloques para la simulación multidominio y el diseño basado en modelos.

Además, es compatible con la simulación, generación básica de código, la prueba continua y la verificación de sistemas embebidos.

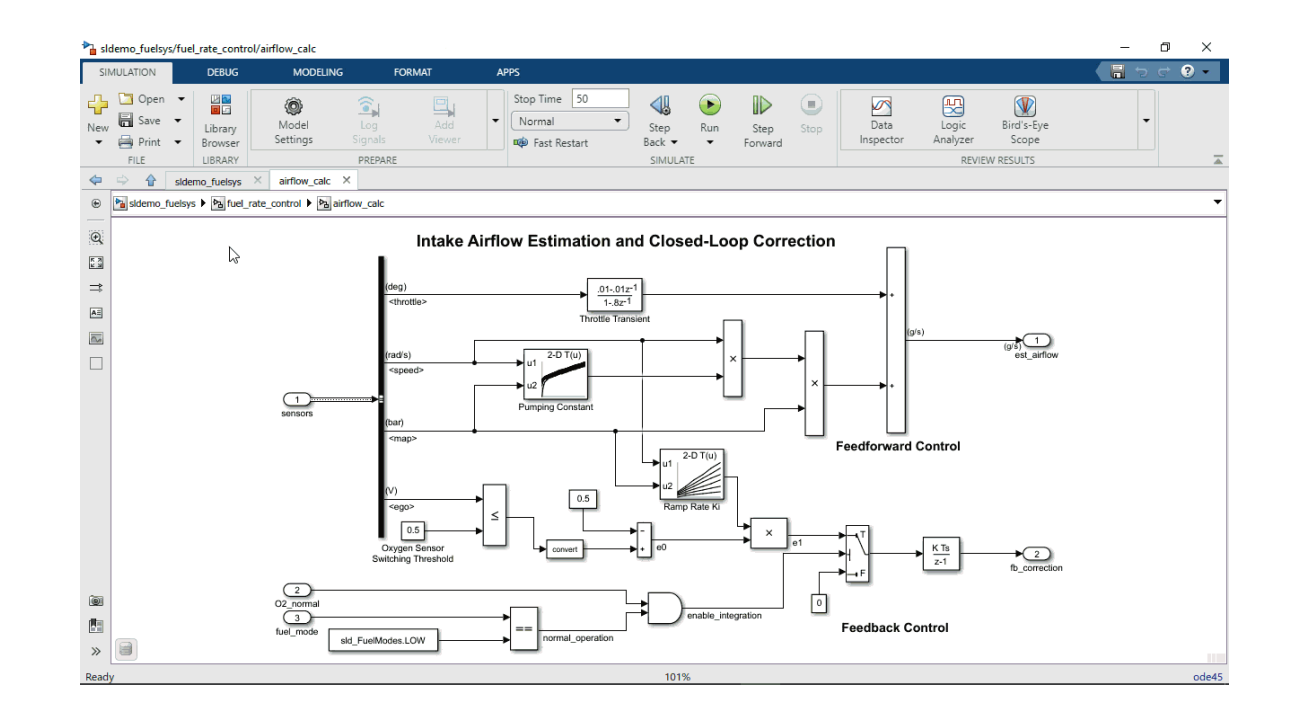

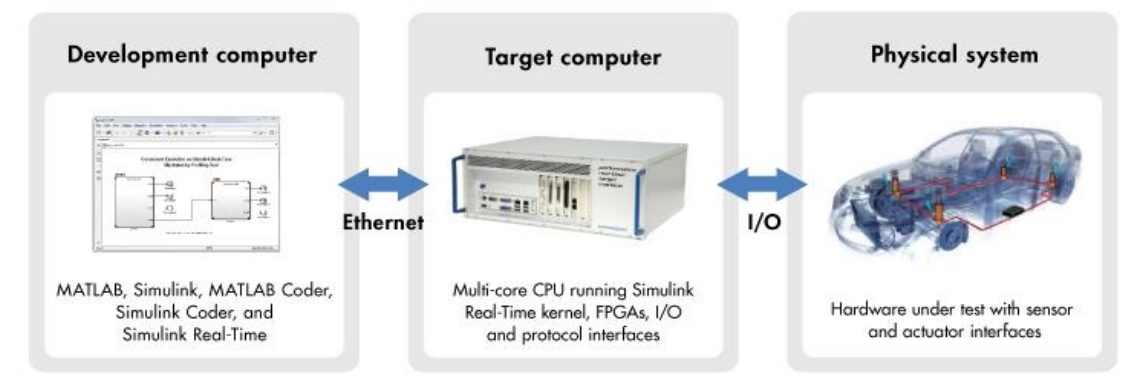

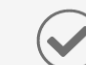

Modele y simule su sistema

Realice pruebas de forma anticipada y frecuente

Genere código automáticamente

 $\downarrow$   $\downarrow$   $\downarrow$ 

 $\overline{...}$ 

### Sistema masa-resorte-amortiguador

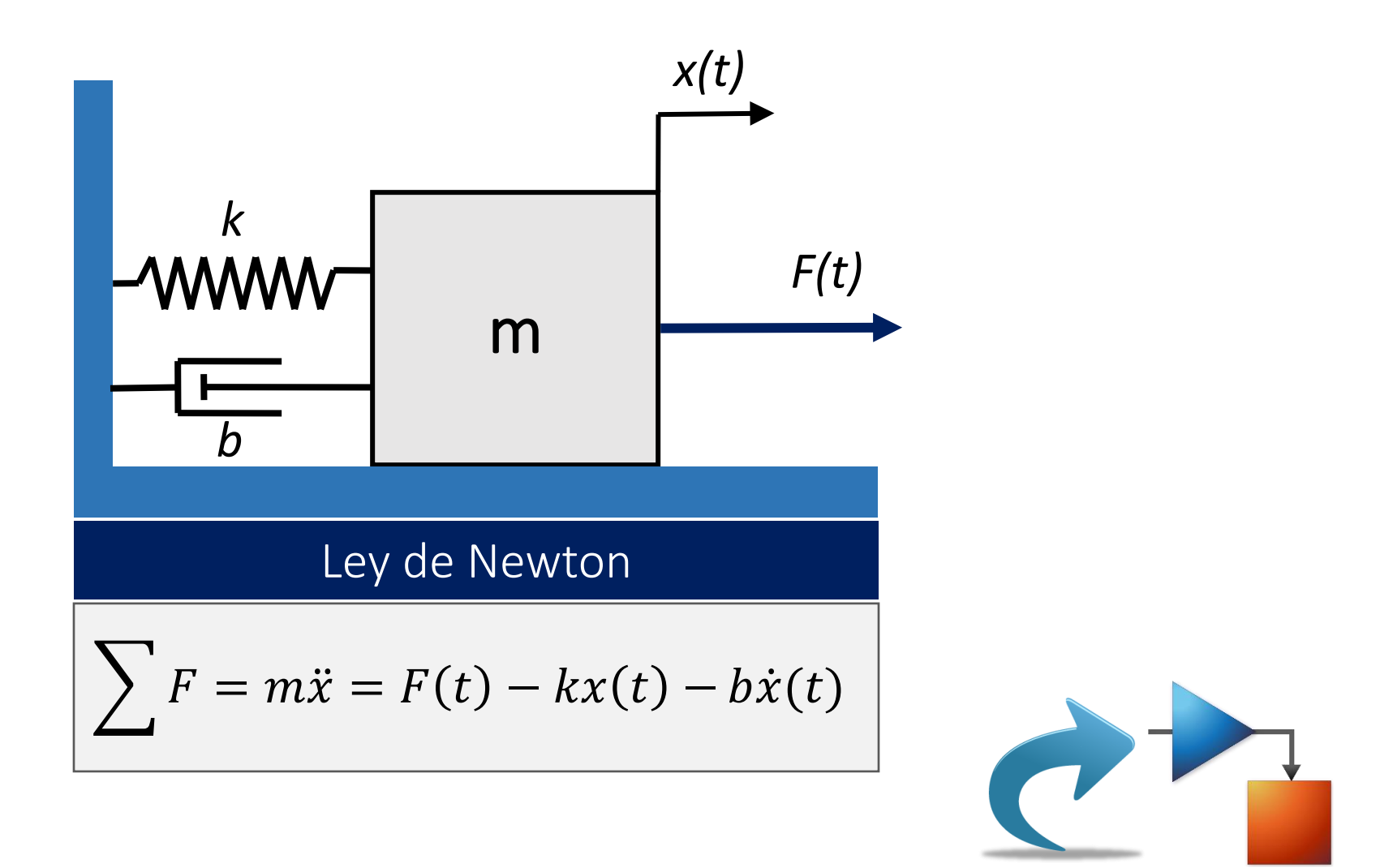

# **Comprobación de modelos**

### Sistema de tanques

Modelar y simular un sistema de dos tanques en cascada

 $q$ 

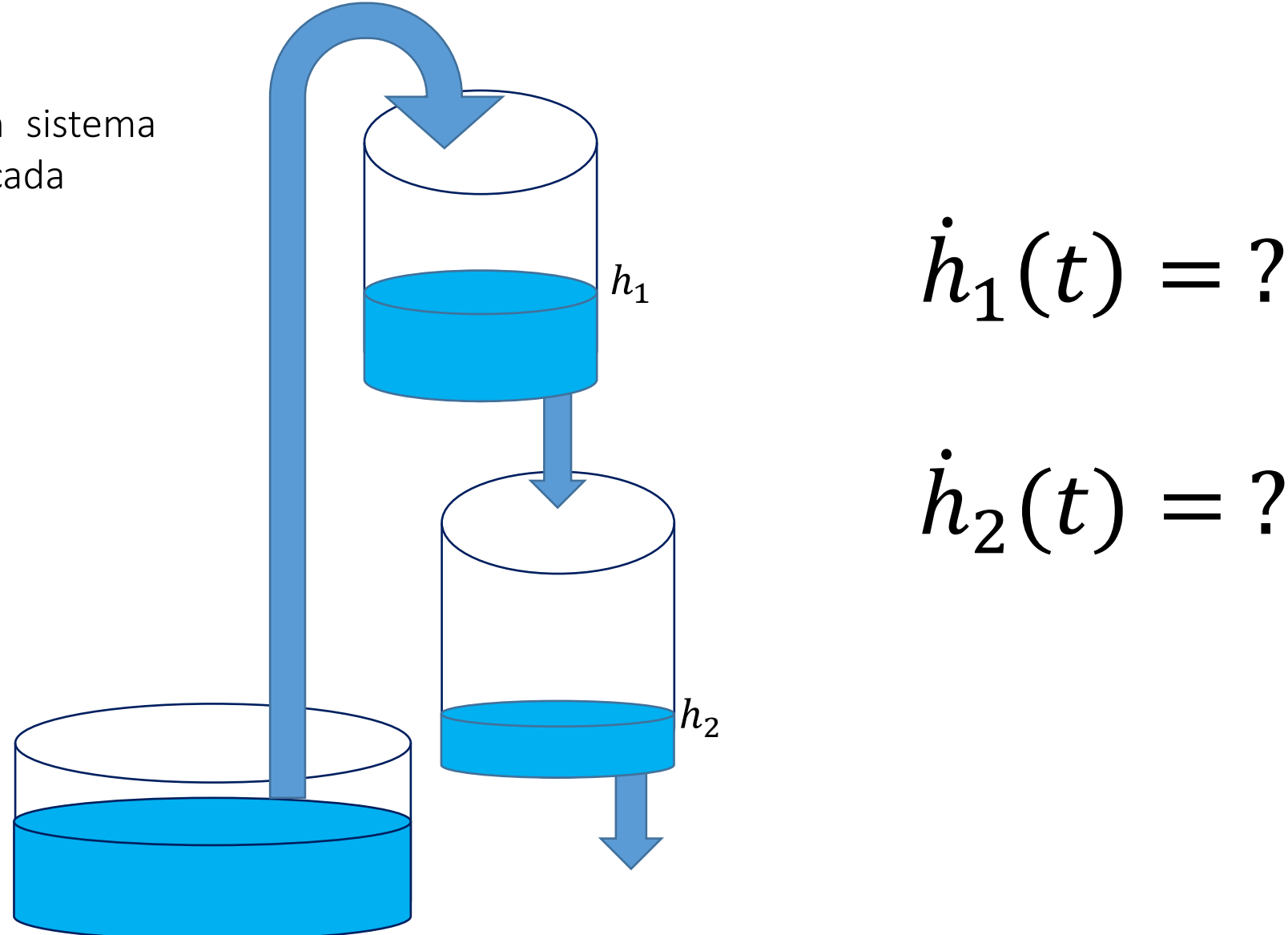

### Sistema de tanques

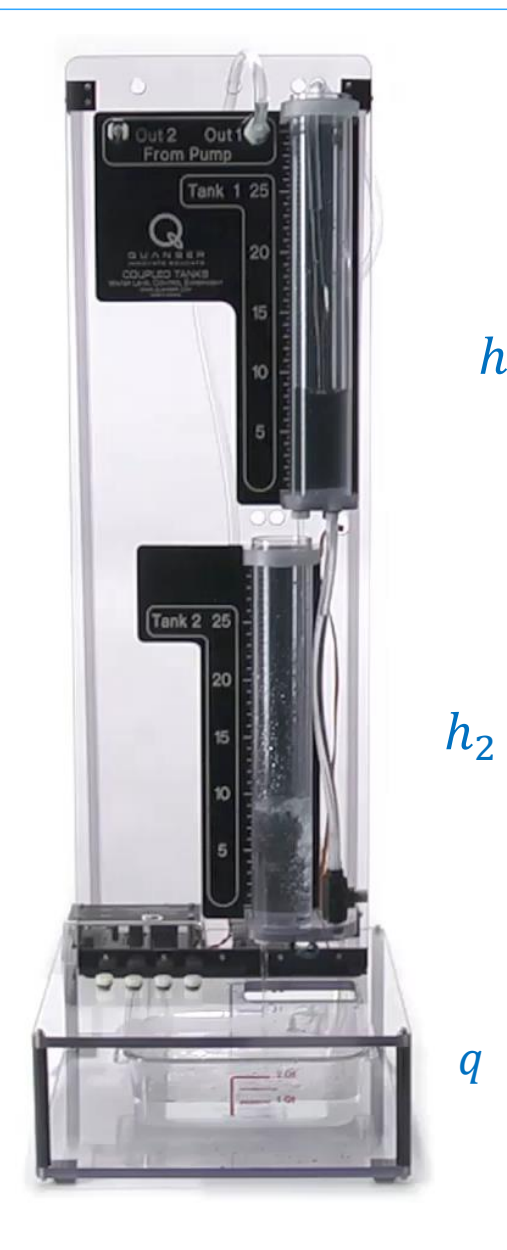

 $h_1$ 

 $\boldsymbol{q}$ 

Modelar y simular un sistema de dos tanques en cascada

 $A_1 h_1(t) = q_{i1} - q_{o1}$ ሶ

 $A_2 h_2(t) = q_{i2} - q_{o2}$ ሶ

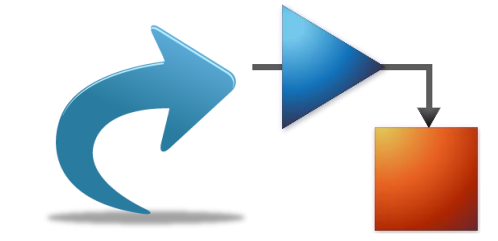

# **Modelos**

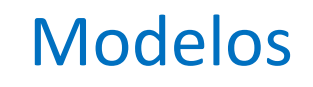

### **Aproximaciones de Modelos**

### Principios de Modelado **Monte Eduardo Estabado Impulsado por datos**

**Programación Diagramas de Bloques Lenguajes de Modelación Métodos Simbólicos** (MATLAB, C) (Simulink) (Simscape language)

(Symbolic Math Toolbox)

**Redes físicas** (Simscape)

**Métodos Estadísticos** (Model Based Calibration Toolbox)

**Identificación de Sistemas**

(System Identification Toolbox)

**Redes Neuronales**

(Deep Learning Toolbox)

**Sintonización de Parámetros**

(Simulink Design Optimization)

## Modelado mediante componentes

Simscape permite la construcción de modelos utilizando componentes físicos basados en conexiones

Algunas características:

- Componentes en 10 dominios
- Lenguaje de modelado físico (*Simscape lenguage*)
- Herramientas de análisis
- Opciones para compartir sus modelos

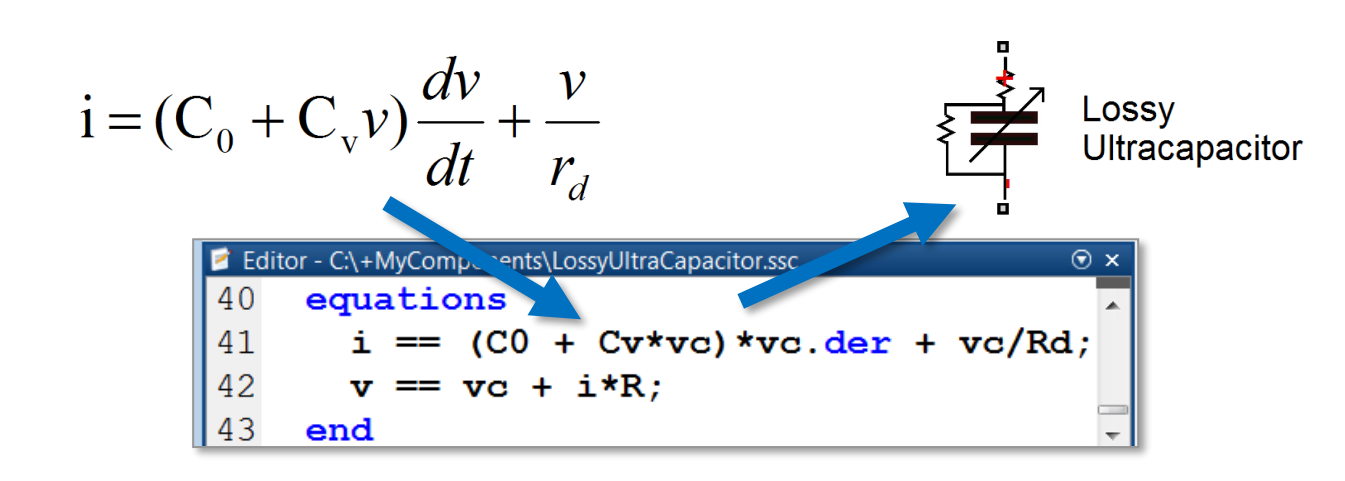

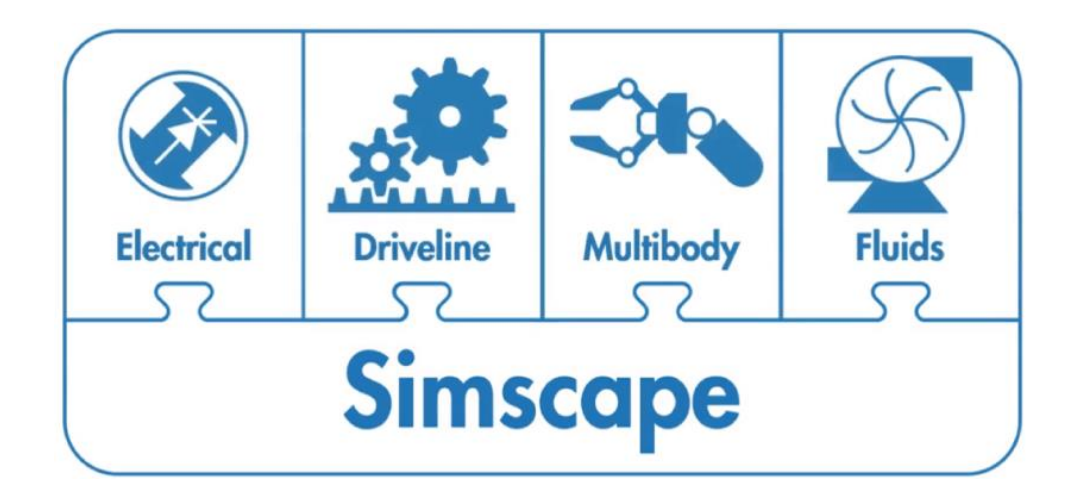

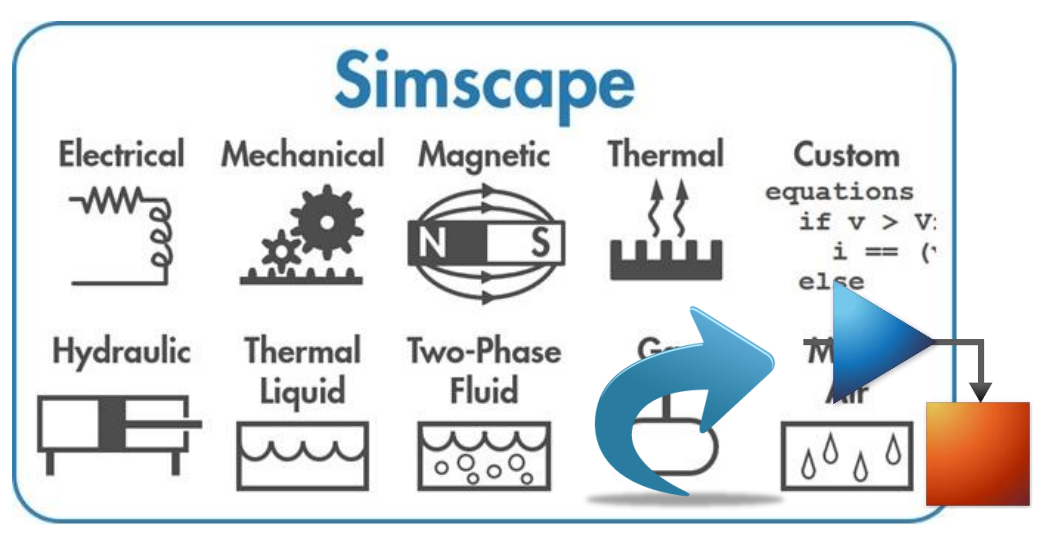

### Diseño Basado en Modelos

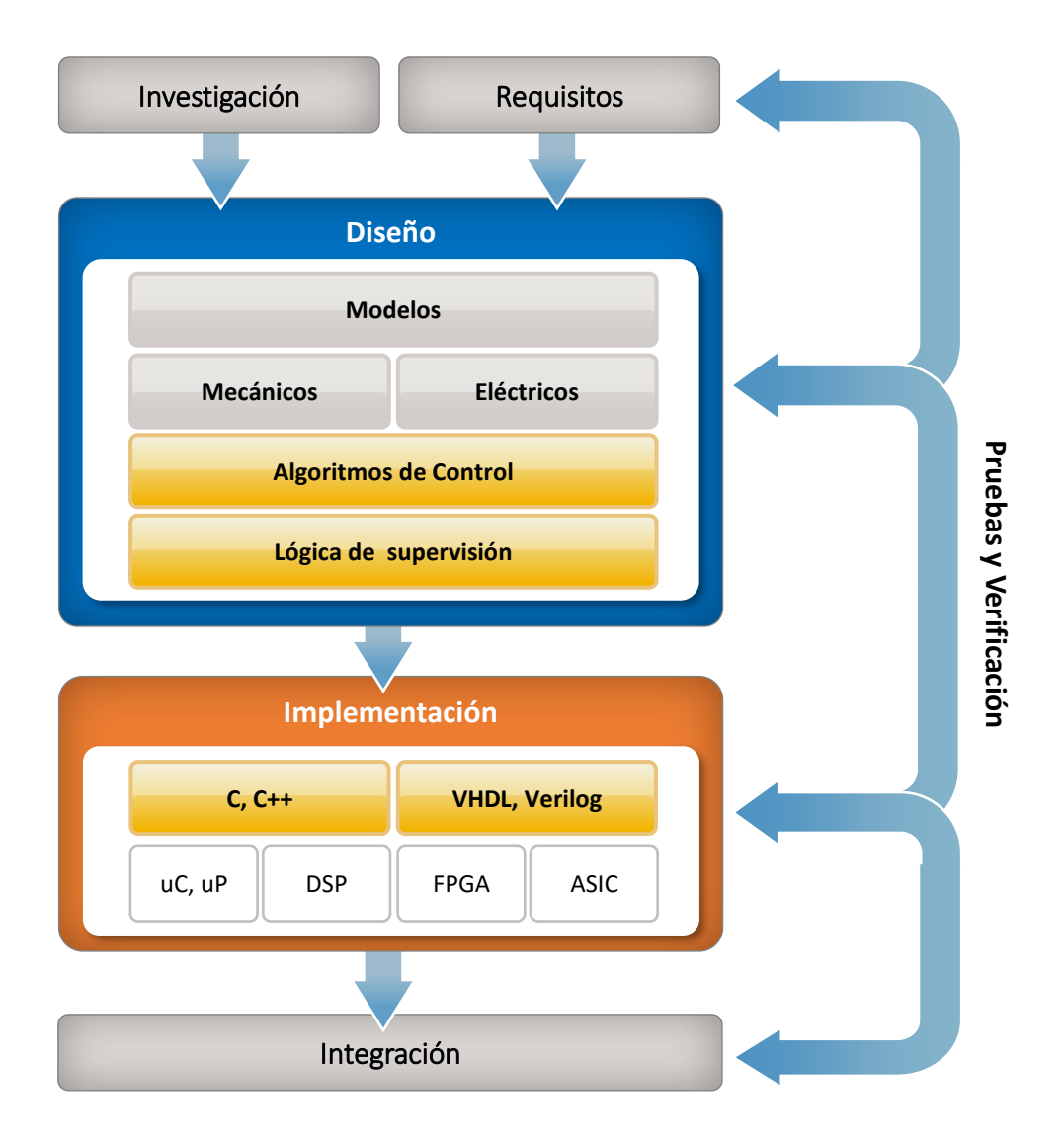

En Model-Based Design el modelo del sistema se encuentra en el centro del proceso de desarrollo, desde los requisitos hasta la implementación y pruebas.

### También es denominado: *Diseño Basado en Simulación.*

*Utilizando el Diseño Basado en Modelos con MATLAB y Simulink, usted puede mejorar la calidad del producto y reducir el tiempo de desarrollo en un 50% o más* 

### Hardware: profundidad y amplitud

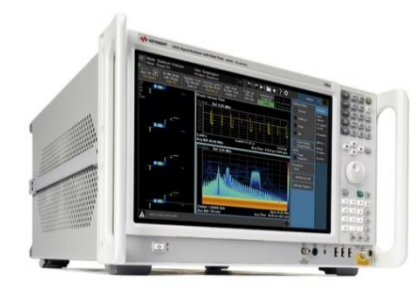

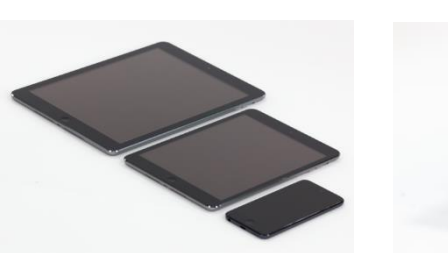

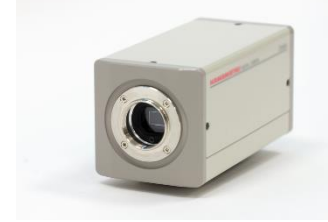

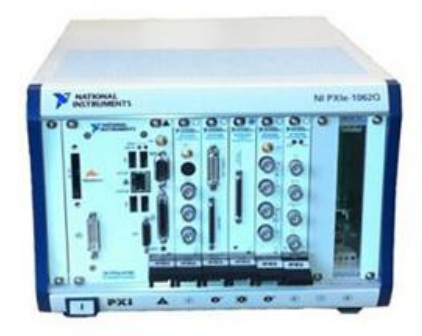

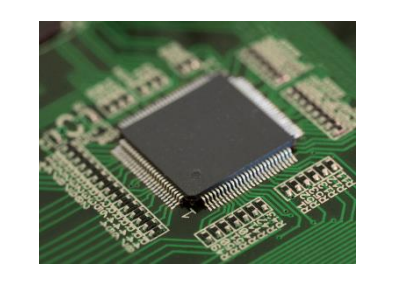

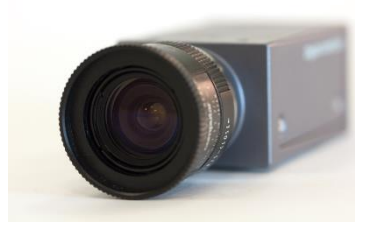

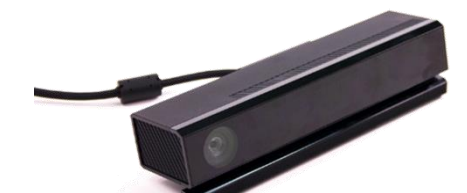

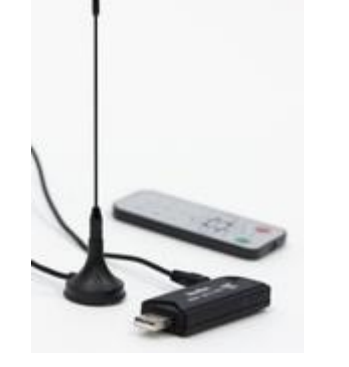

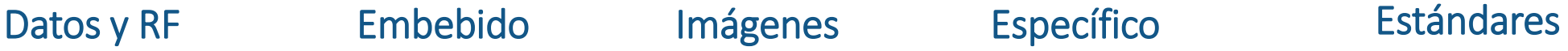

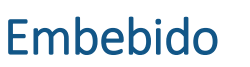

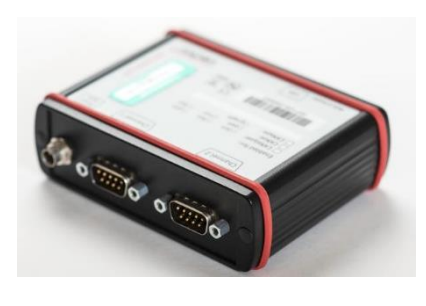

- Serial
- $\blacksquare$  I2C
- SPI
- Bluetooth
- $\blacksquare$  IVI
- VISA
- VXIplug&play
- MODBUS
- GigE Vision
- USB3 Vision
- DCAM
- Camera Link
- CAN
- J1939
- OPC standards

y más…

### Implementación del modelo

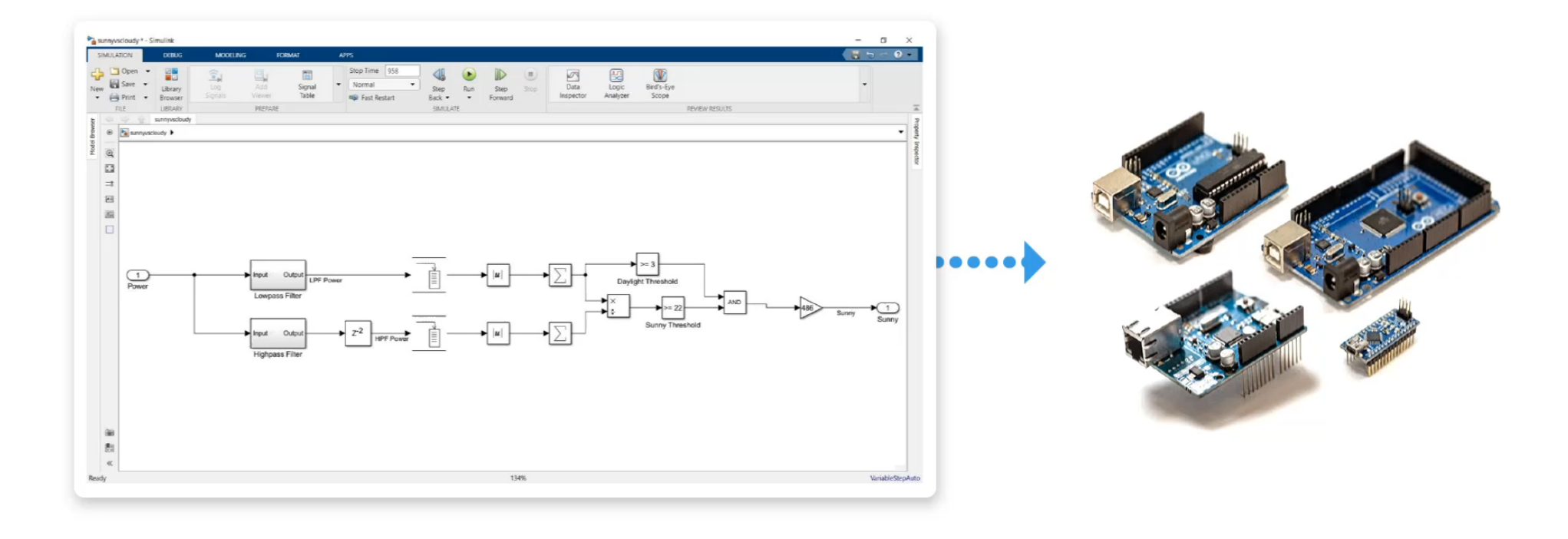

## Áreas de Aplicación de Simulink

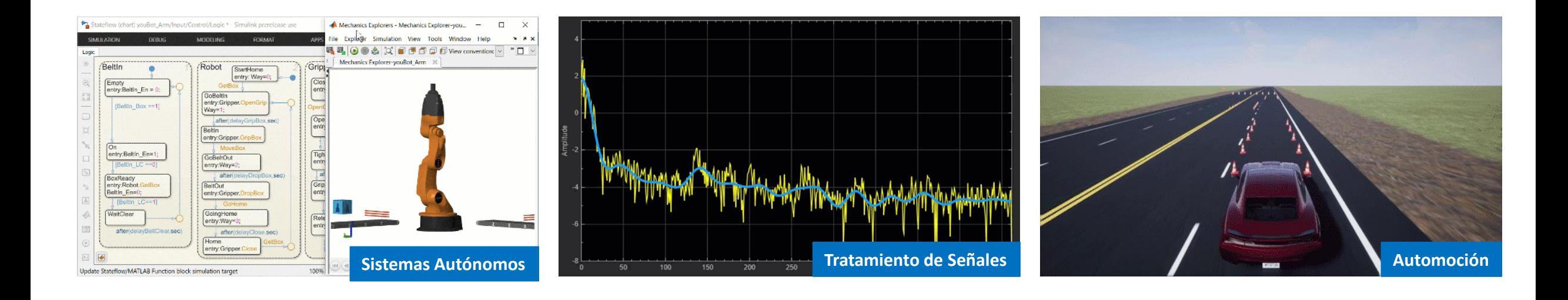

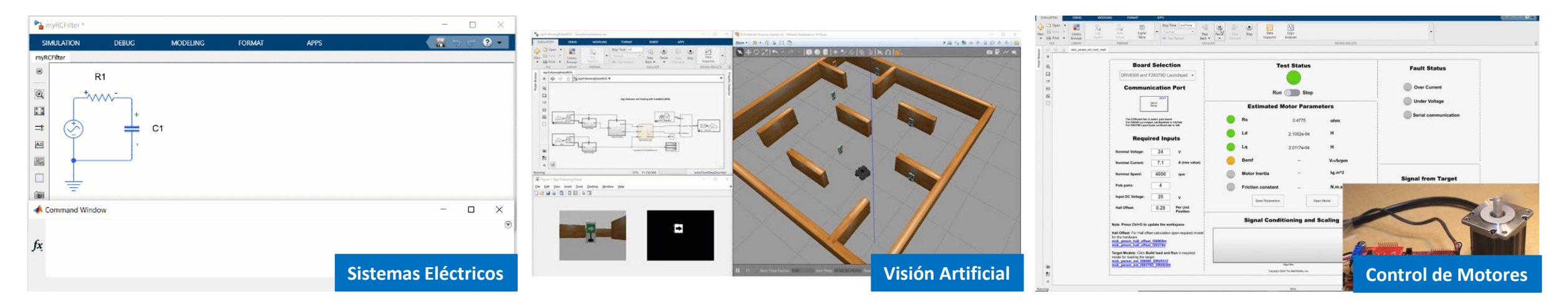

# **Historias de usuario**

### Nuestros usuarios / German Aerospace Center (DLR)

justin

### **Robots Autónomos**

Detecta el entorno utilizando cámaras estéreo y sensores táctiles en su piel.

Realiza tareas de tipo humano

### ¿Quién usa MATLAB?

### **Mazda acelera el desarrollo de motores de próxima generación de SKYACTIV TECHNOLOGY**

*"Model-Based Calibration Toolbox no solo nos permitió identificar configuraciones de calibración óptimas para el motor SKYACTIV-D, sino que también redujo en gran medida el esfuerzo de ingeniería requerido. Los modelos generados aceleraron el desarrollo de la lógica de control, proporcionaron información valiosa y facilitaron el intento de nuevas ideas".*

#### Shingo Harada Mazda

#### Reto

Optimizar la eficiencia de los motores SKYACTIV al tiempo que cumple con los estrictos estándares de emisiones en todo el mundo

#### Solución

Uso de Simulink y Model-Based Calibration Toolbox para acelerar la generación y el desarrollo de configuraciones de calibración óptimas, modelos integrables en ECU y modelos para la simulación HIL

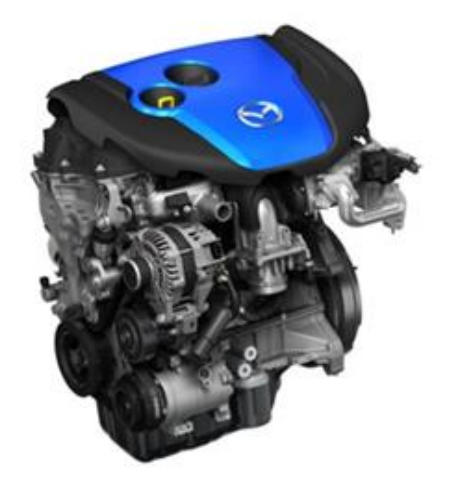

*Mazda's SKYACTIV-D engine*

#### Resultados

- Carga de trabajo de calibración del motor minimizada
- La complejidad del modelo se reduce a la mitad
- **·** Precisión del modelo mejorada

### **Uso del Diseño Basado en Modelos para la construcción del Tesla Roadster**

*"Trabajando en MATLAB, desarrollamos un modelo de aprendizaje automático supervisado como prueba de concepto. A pesar de tener poca experiencia previa con el aprendizaje automático, en solo tres semanas completamos un prototipo de ECU funcional capaz de detectar el sobreviraje con más del 98% de precisión ".*

Dr. Chris Gadda, Dr. Andrew Simpson Tesla Motors

#### Reto

Desarrollar un auto deportivo de producción 100% eléctrico con un presupuesto limitado

#### Solución

Usar las herramientas de MathWorks para el diseño basado en modelos para modelar y simular el vehículo, analizar el rendimiento y evaluar las concesiones de diseño

### *Tesla Roadster*

#### Resultados

- Modelo del sistema calibrado, mejorando la precisión de la simulación
- Cientos de configuraciones del tren motriz probadas sin usar prototipos físicos
- Simulación de efectos multidominio, lo que permite avances espectaculares en la tecnología de la batería

# **Información adicional**

## Cursos en línea de MATLAB y Simulink

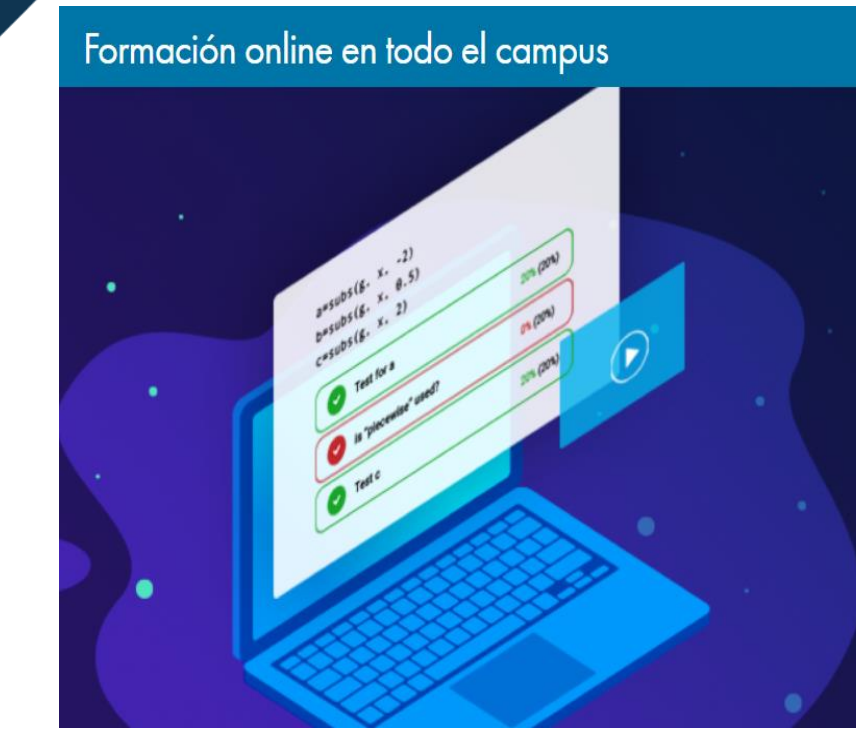

#### Buscar MathWorks.com

Aprenda a su propio ritmo con

### **Cursos interactivos**

- Utilice MATLAB directamente en su navegador
- Reciba comentarios al instante
- Complete lecciones individuales o cursos enteros
- Comparta informes de progreso y certificados de los cursos

#### *"Los tutoriales interactivos de MATLAB fueron perfectos para involucrar a los estudiantes y ponerlos al día rápidamente".*

Dr. Yu-li Wang, Carnegie Mellon University

#### PARA COMENZAR

- **MATLAB**
- Machine Learning
- Deep Learning
- Reinforcement Learning •
- **Image Processing**
- **Optimization**
- **Simulink**
- **Stateflow**
- **Simscape**
- Control Design Signal Processing
- **Circuit Simulation**
- Wireless Communications

 $|Q|$ 

#### CURSOS PARA PROFUNDIZAR

#### MATLAB Y CIENCIAS DE DATOS

- MATLAB Fundamentals
- **MATLAB Programming Techniques**
- **MATLAB for Data Processing and Viz**
- **Machine Learning with MATLAB**
- Deep Learning with MATLAB
- Image processing with MATLAB
- Signal Processing with MATLAB

#### MATEMÁTICAS COMPUTACIONALES

- Introduction to Linear Algebra
- Solving Ordinary Differential Equations
- Introduction to Statistical Methods
- Solving Non-Linear Equations
- Introduction to Symbolic Math with MATLAB

#### SIMULACIONES

**Simulink Fundamentals** 

### Formato de entrenamiento a su propio ritmo

- **Experiencia práctica en MATLAB y Simulink**
- Informe de progreso medible y certificado de finalización
- Lecciones interactivas con retroalimentación inmediata
- Disponibilidad 24/7

#### **MATLAB Fundamentals** (2% complete) ← MY COURSES 4.3 Creating Evenly-Spaced Vectors:  $(4/8)$  Use Colon Operator and Linspace **LIVE EDITOR** Task 1 **HOME VIEW** Task 2 ≣ Task 3 Text **TEXT** CODE **TASK**  $\ddot{}$ EvenlySpacedVectors.mlx \*  $\times$ Create a variable named  $x$  that contains the at a time. row vector shown below. Task<sub>1</sub> 3 5 7 9 11  $x = 5:15$ Hint | See Solution | Reset Submit Next task Task 2 **Course Quick Reference**  $x = 1$ inspace(5,15,13) **Test Results: Correct!**  $\checkmark$  Is x defined correctly? Task<sub>3</sub> √ Does script not contain square brackets?  $x = 3:2:11$

### Cada mes más de 2 millones de usuarios de MATLAB y Simulink visitan MATLAB Central

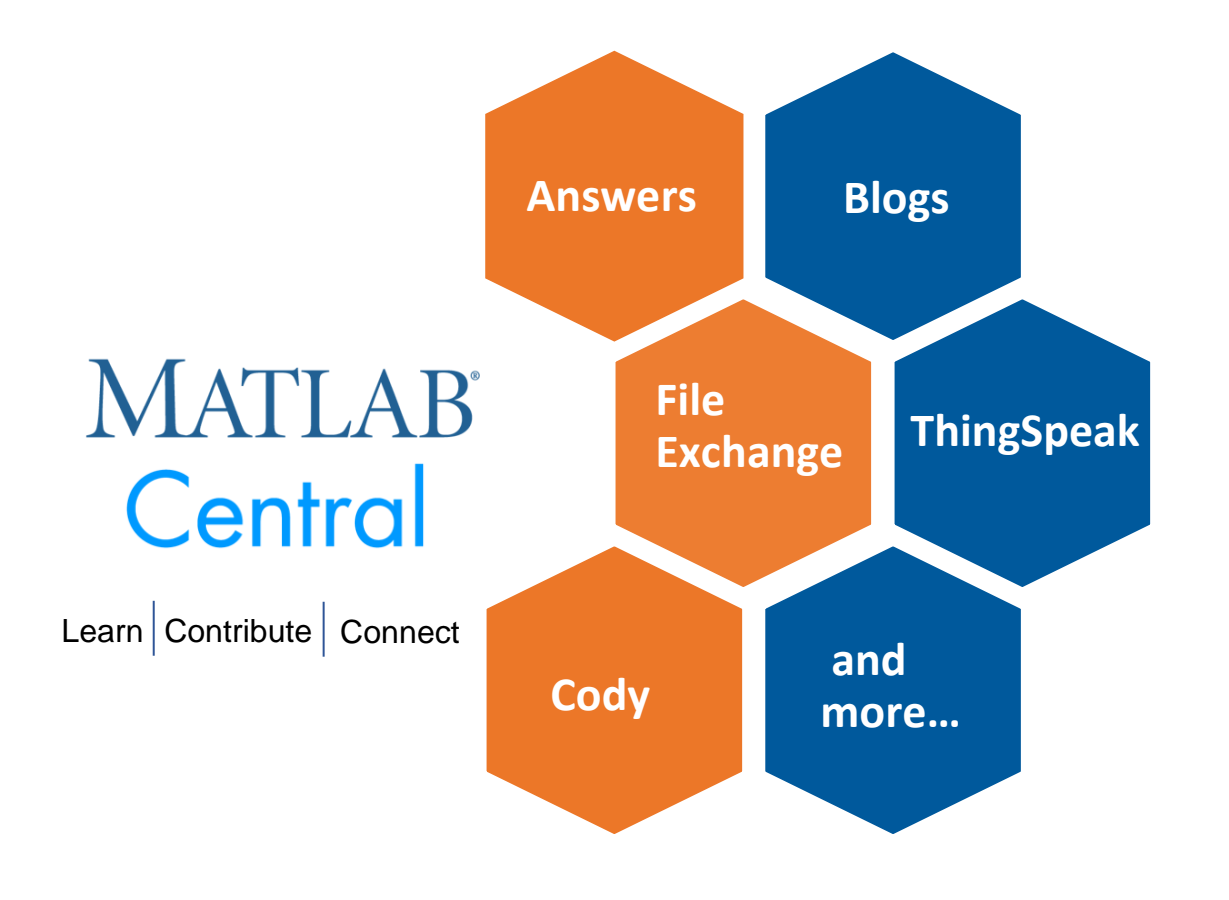

MATLAB Central

MATLAB [Answers:](http://www.mathworks.com/matlabcentral/answers/index) Preguntas y respuestas; la mayoría de las preguntas son respondidas en menos de 60 min.

File [Exchange:](http://www.mathworks.com/matlabcentral/fileexchange) descargue código gratuito de este enorme repositorio que incluye miles de archivos compartidos por la comunidad.

[Cody](http://www.mathworks.com/matlabcentral/cody): mejore sus habilidades de programación mientras se divierte

[Blogs:](http://blogs.mathworks.com/) obtenga la visión interna de los ingenieros que crean y apoyan MATLAB & Simulink

[ThingSpeak:](https://thingspeak.com/) Explore los datos del internet de la cosas (IoT)

y más…

### Resumen

¿Qué es Simulink?

Comprobación de modelos

Otras formas de crear modelos con Simulink

Diseño-Basado en Modelos

# **NATLAB®** SIMULINK®

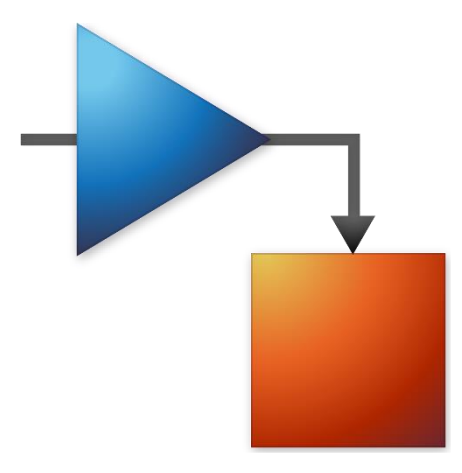

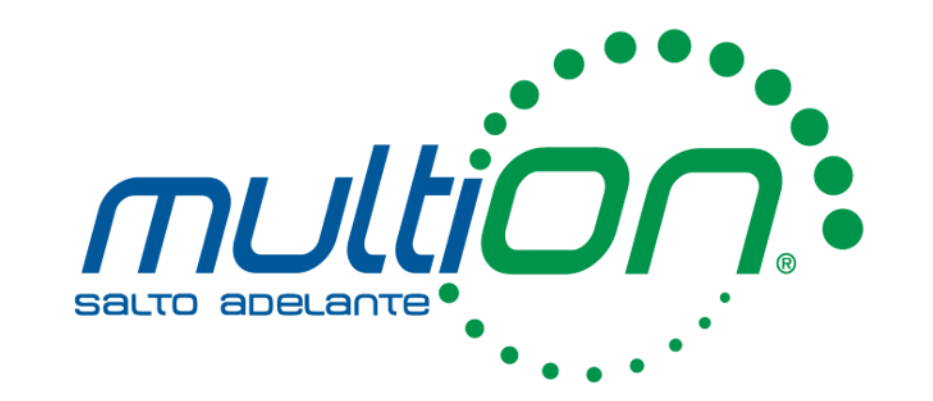

# ¿Preguntas?

### Emmanuel Olivar

+52 (55) 5559 4050 Ext. 130

*eolivar@multion.com*

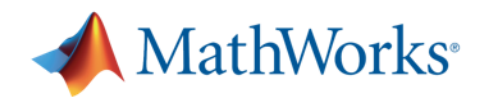

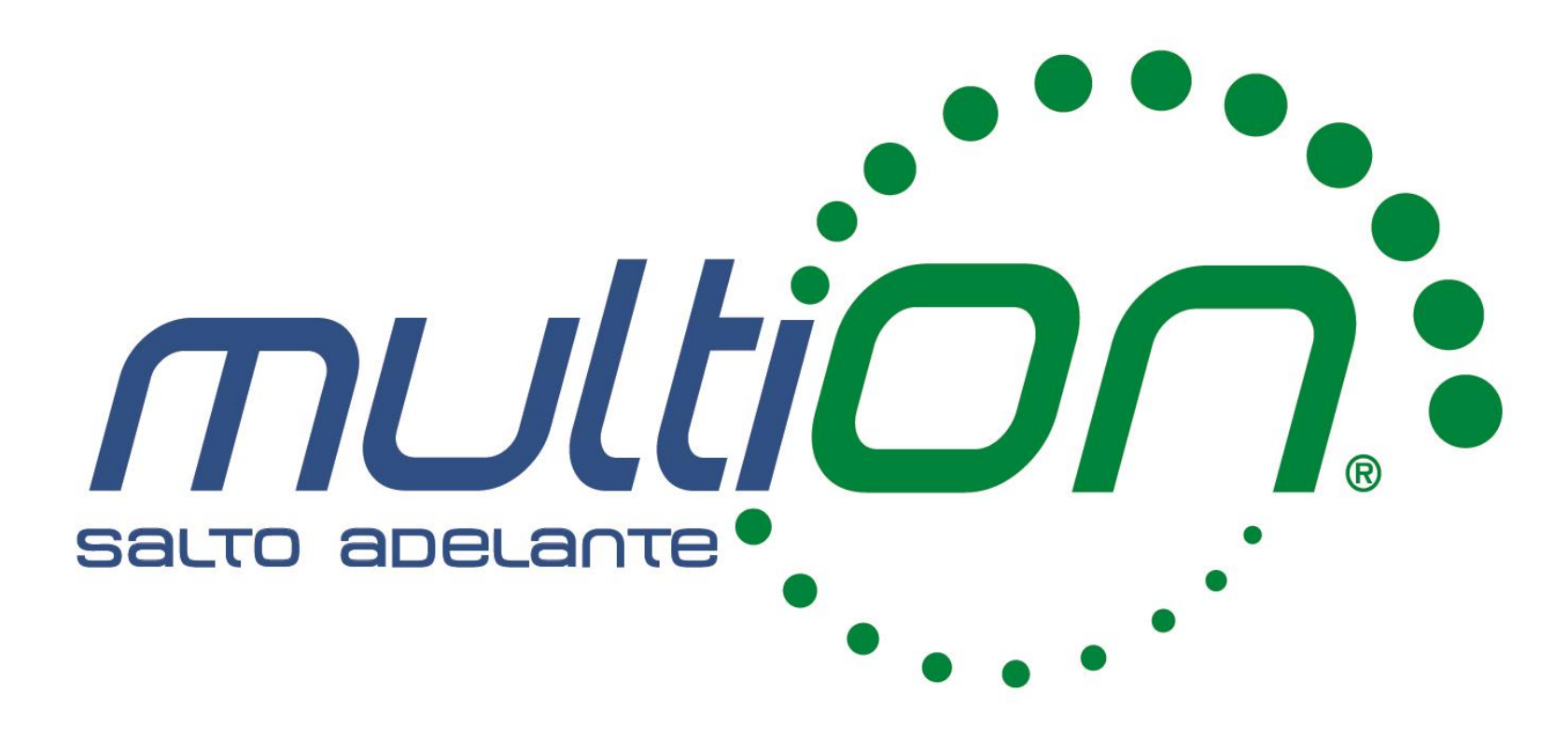

© 2022 MultiON Consulting S.A. de C.V. Todos los derechos reservados

MATLAB and Simulink are registered trademarks of The MathWorks, Inc. See [mathworks.com/trademarks](https://la.mathworks.com/company/aboutus/policies_statements/trademarks.html) for a list of additional trademarks.